# 电子表格 日期

<span id="page-0-0"></span>日期控件

## <span id="page-0-1"></span>示例效果

通过"日期控件"展示的报表如图:

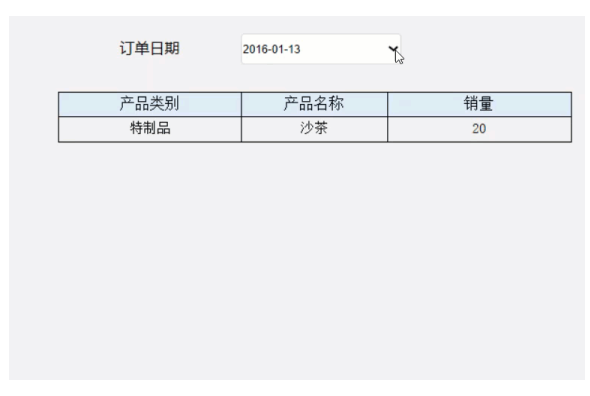

#### [日期控件](#page-0-0) [示例效果](#page-0-1) [设置方法](#page-0-2) [频度日期控件](#page-1-0) [示例效果](#page-2-0) [设置方法](#page-2-1) [设置控件格式](#page-5-0)

### <span id="page-0-2"></span>设置方法

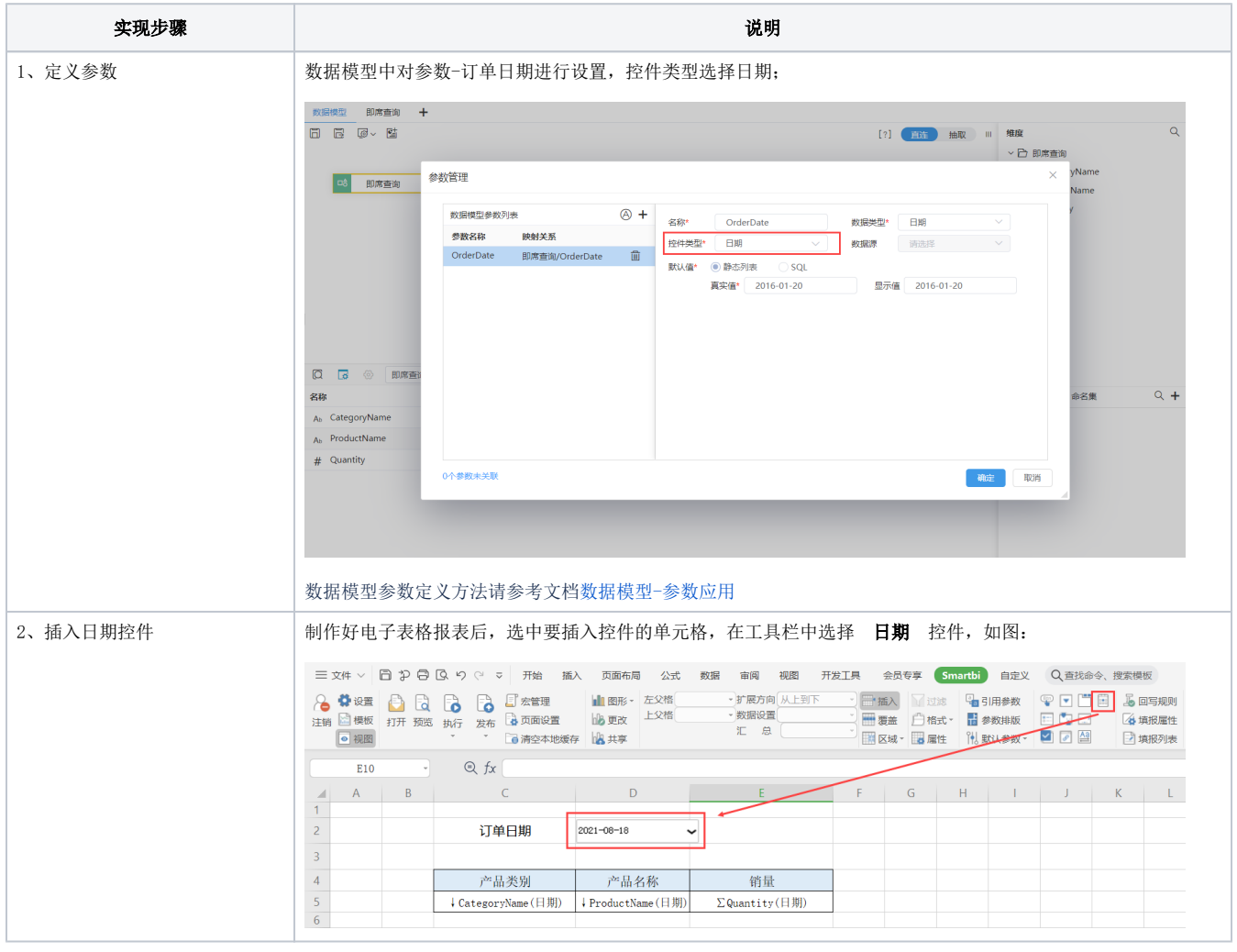

<span id="page-1-0"></span>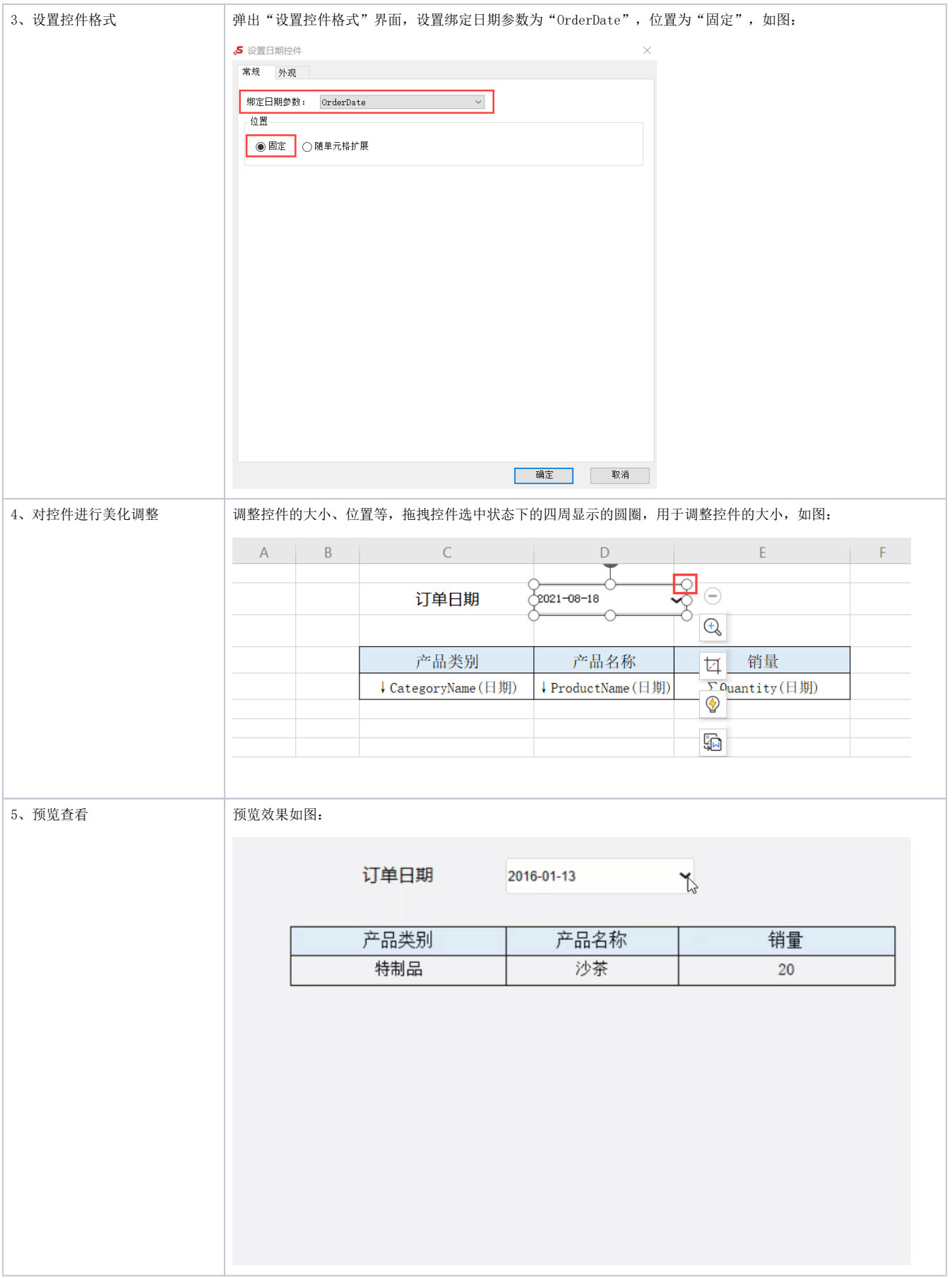

频度日期控件

## <span id="page-2-0"></span>示例效果

通过"频度日期控件"展示的报表如图:

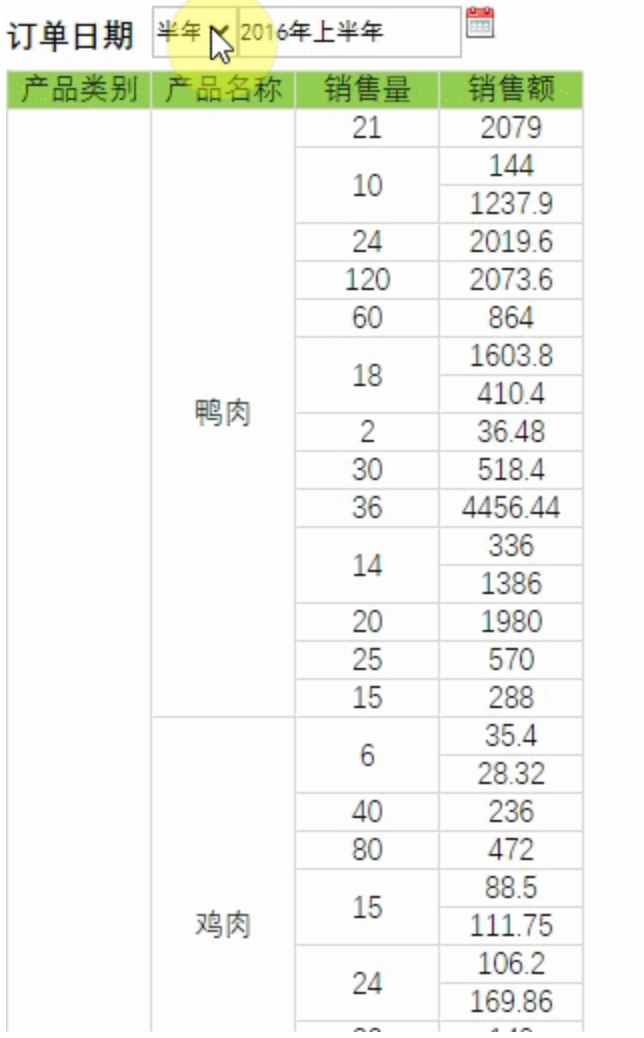

### <span id="page-2-1"></span>设置方法

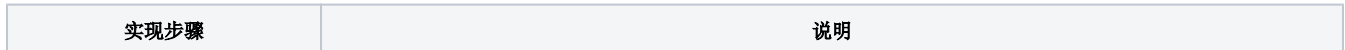

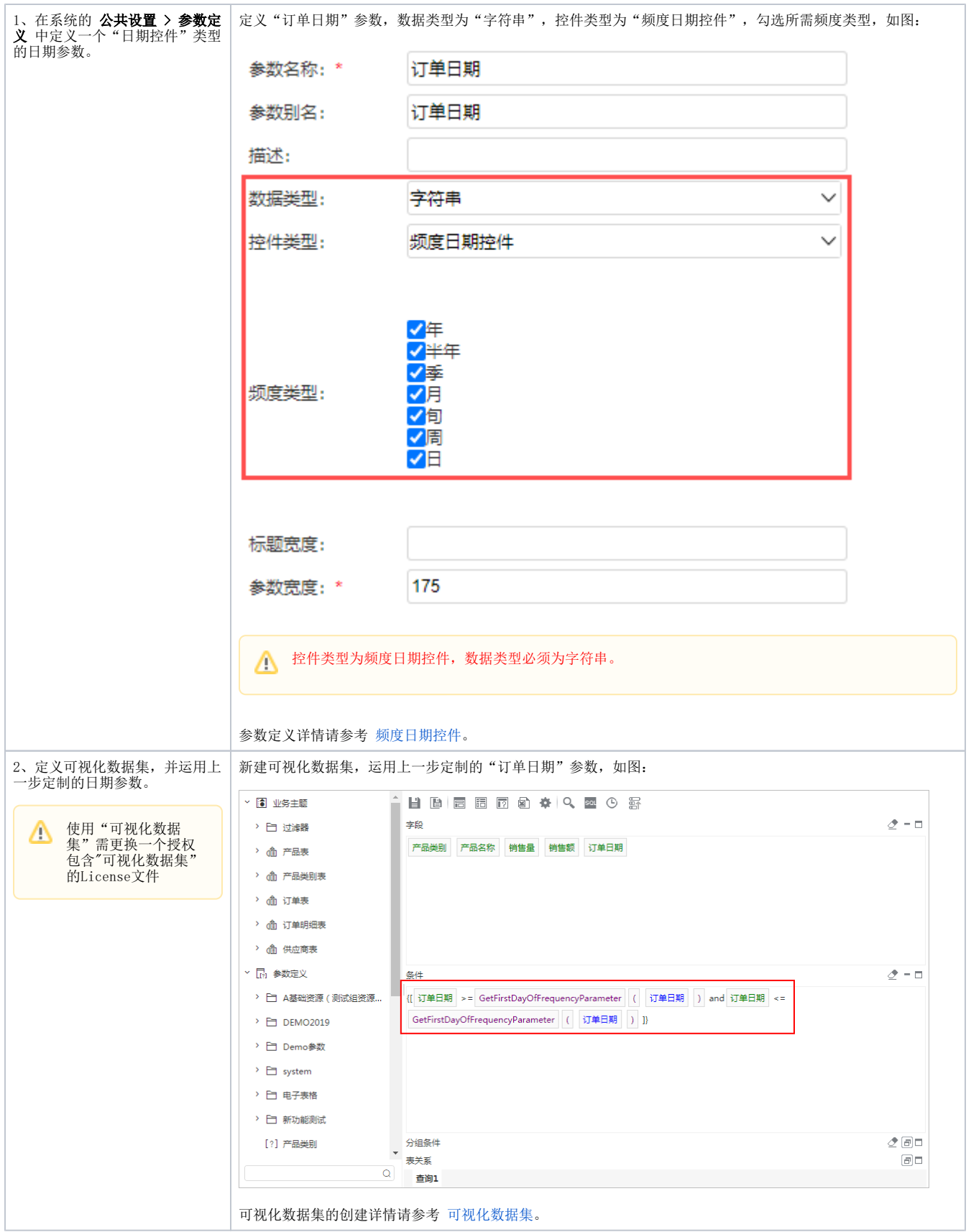

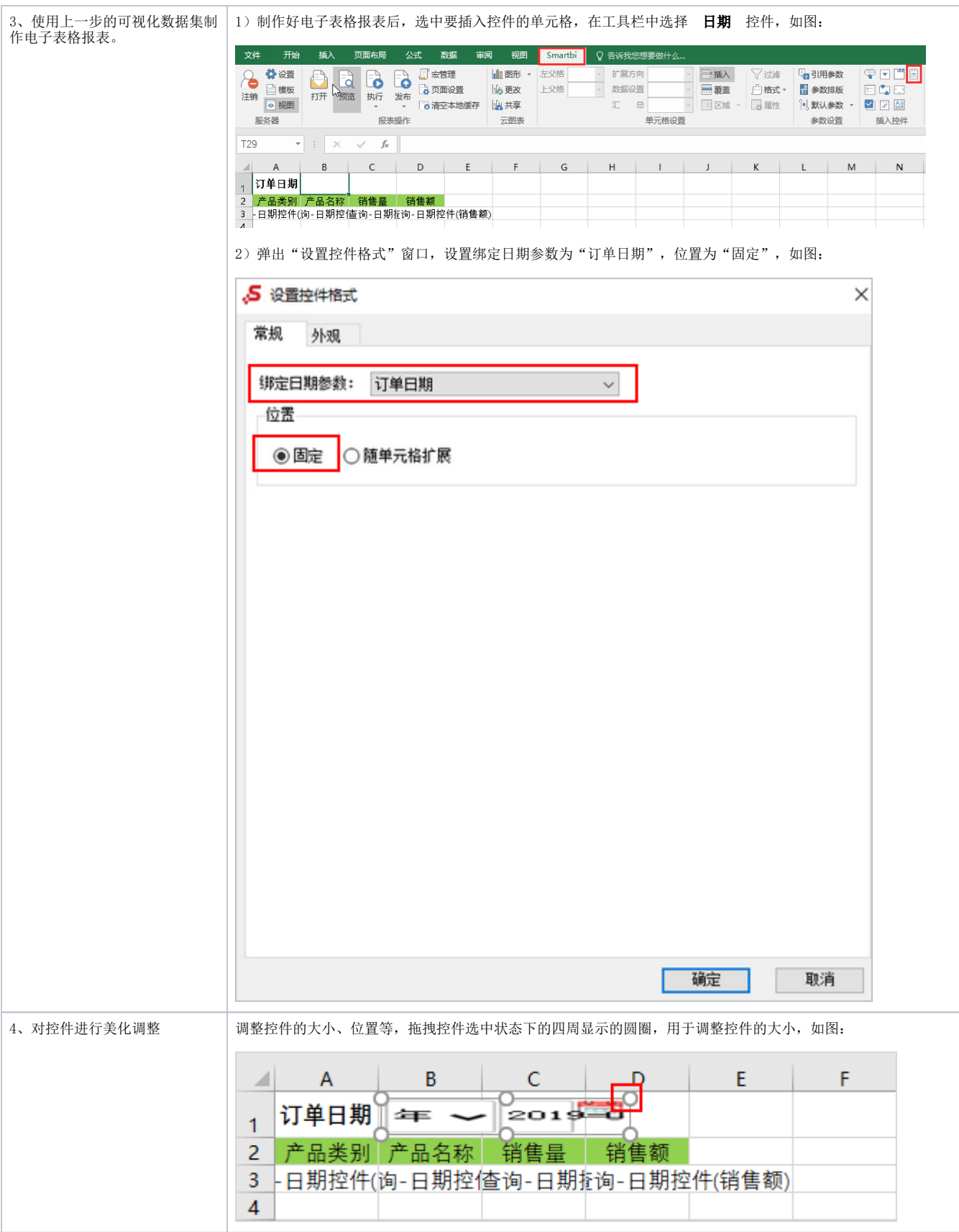

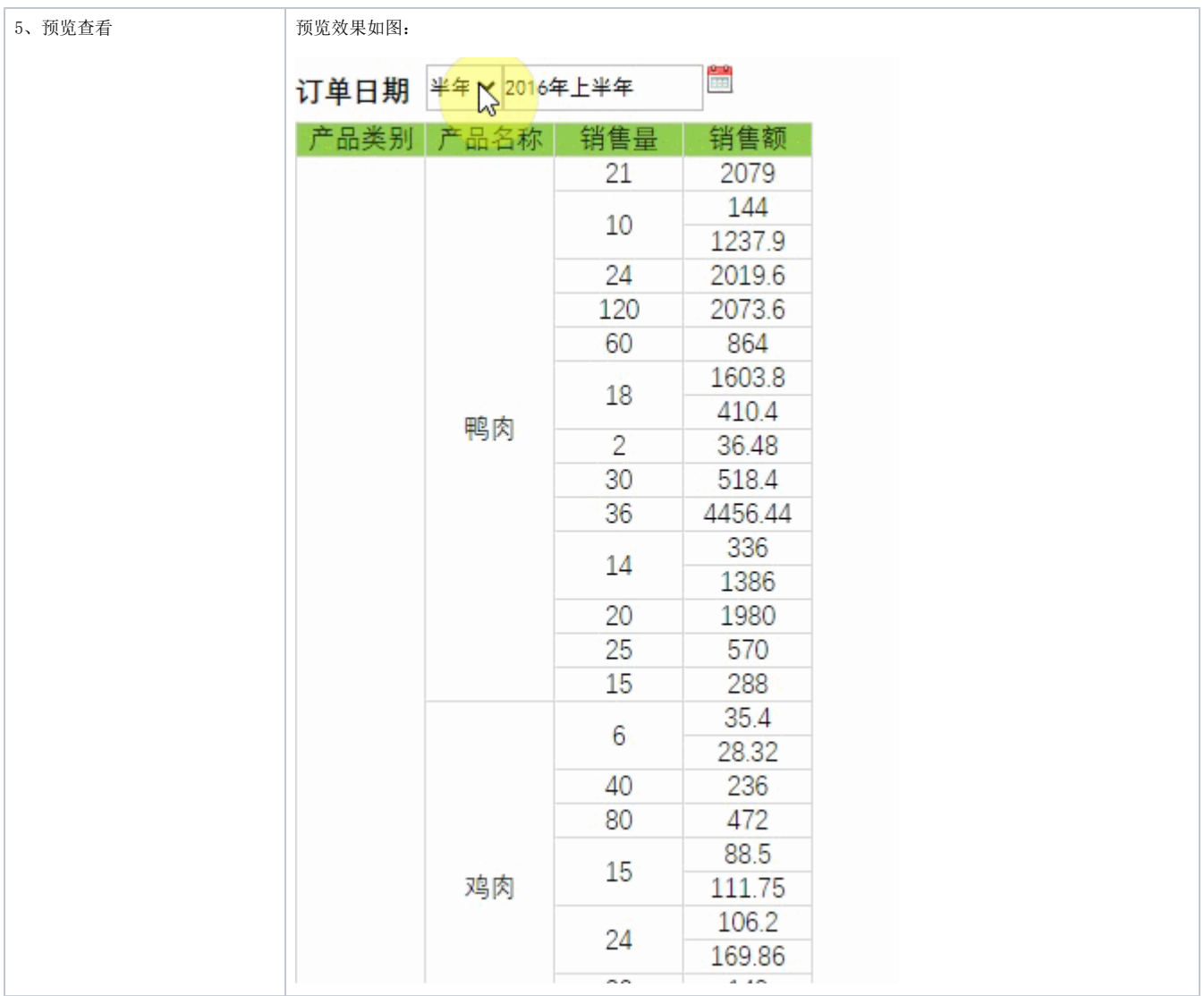

## <span id="page-5-0"></span>设置控件格式

设置控件格式有"常规、外观"两个分类页,如图:

#### **,5 设置日期控件**

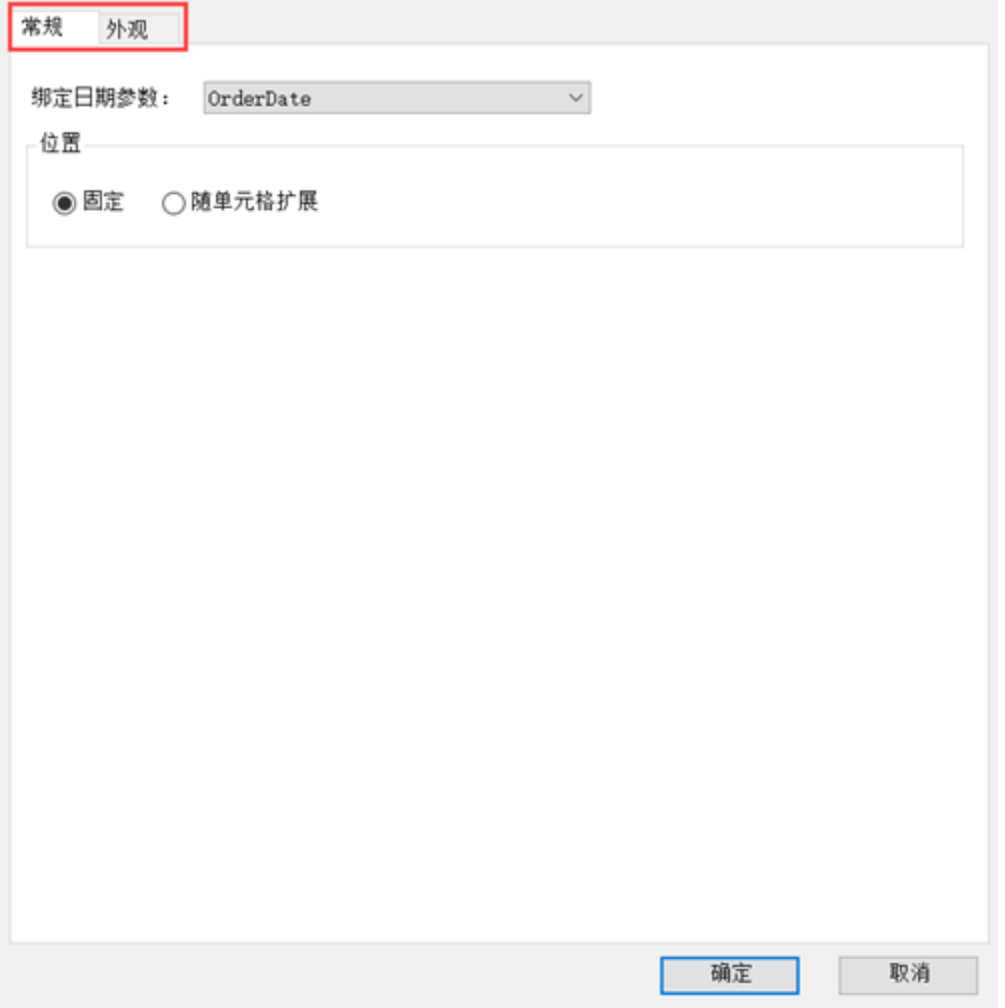

#### 各设置项说明如下:

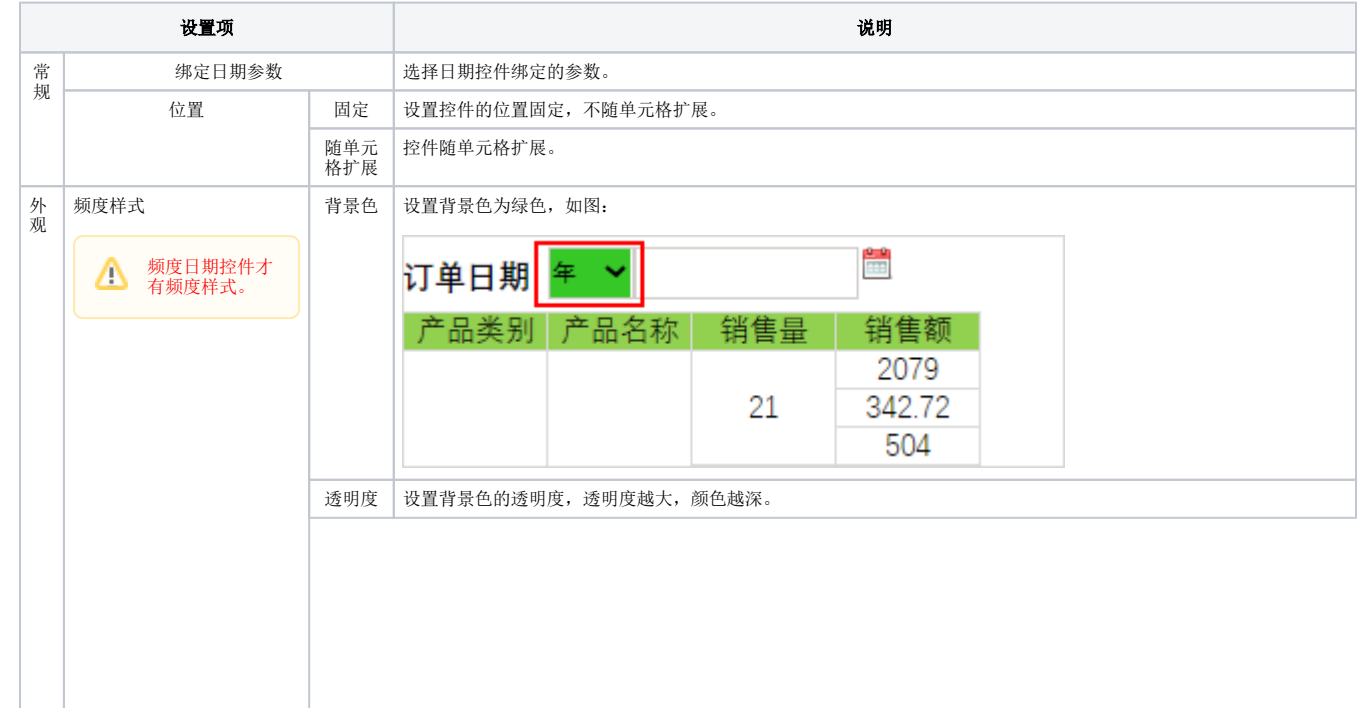

 $\times$ 

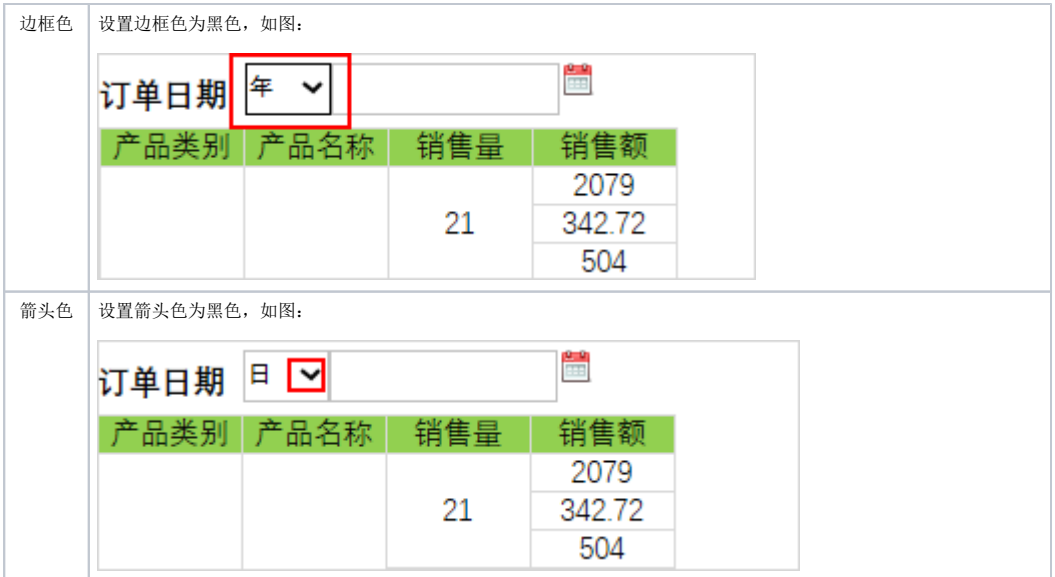

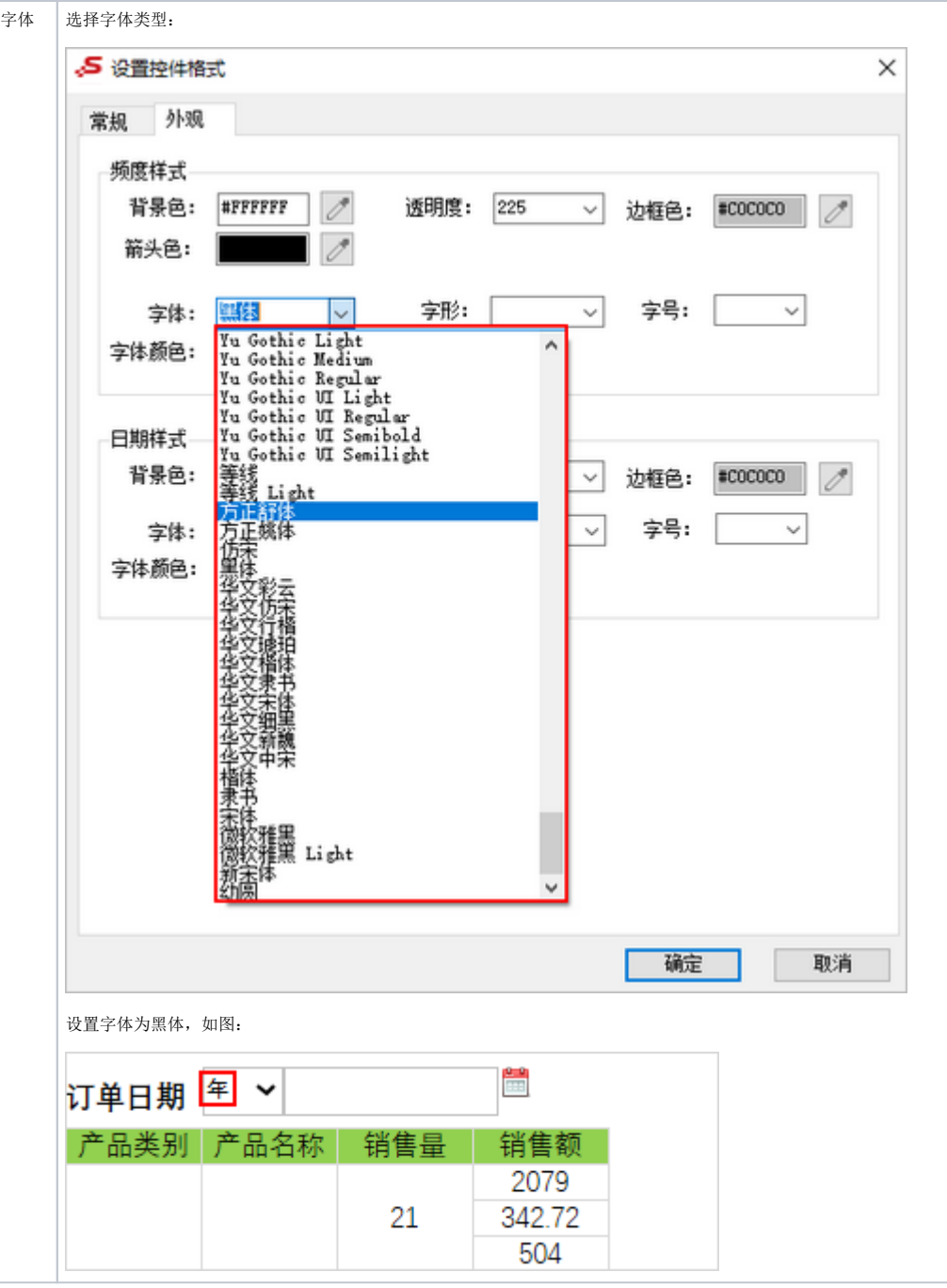

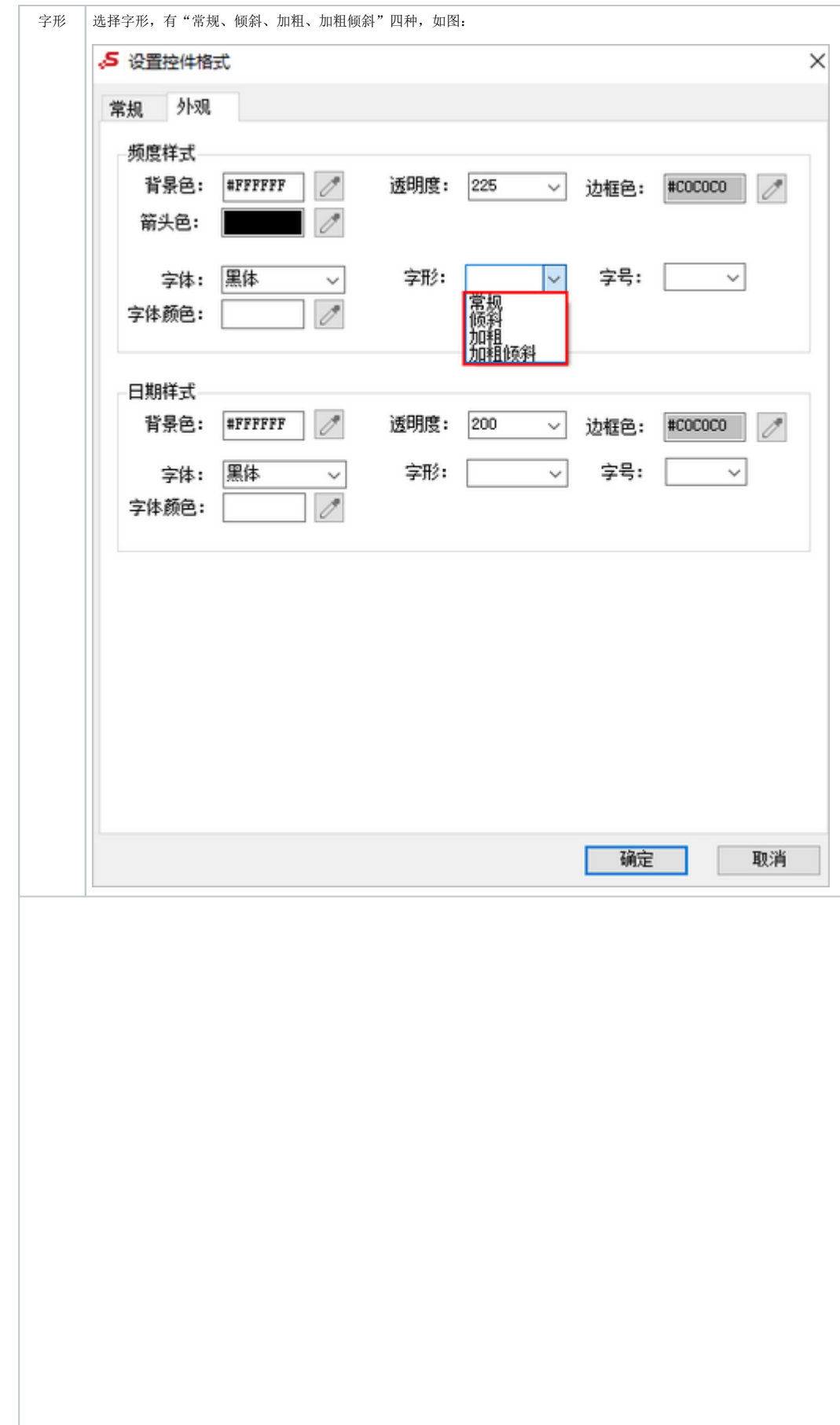

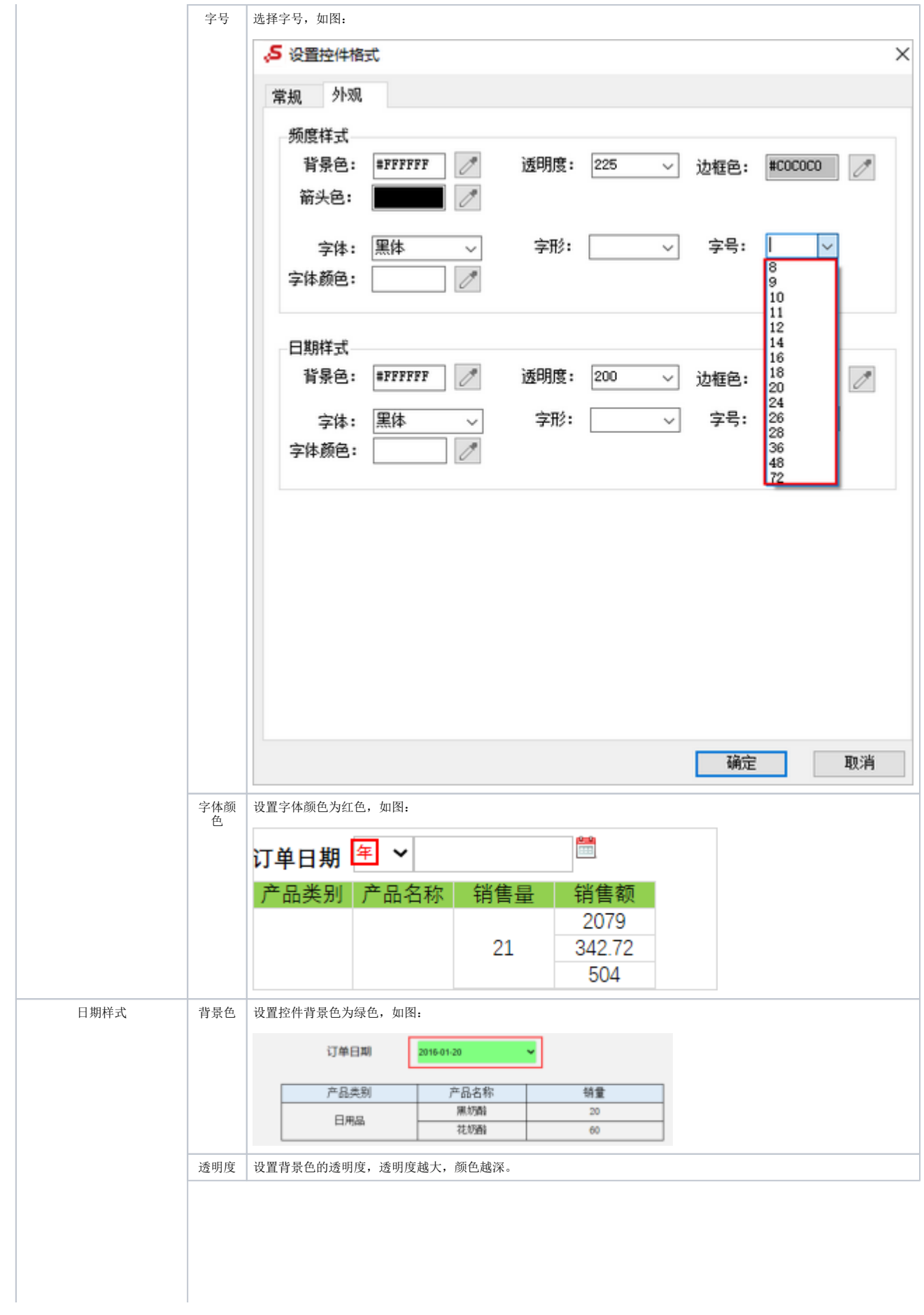

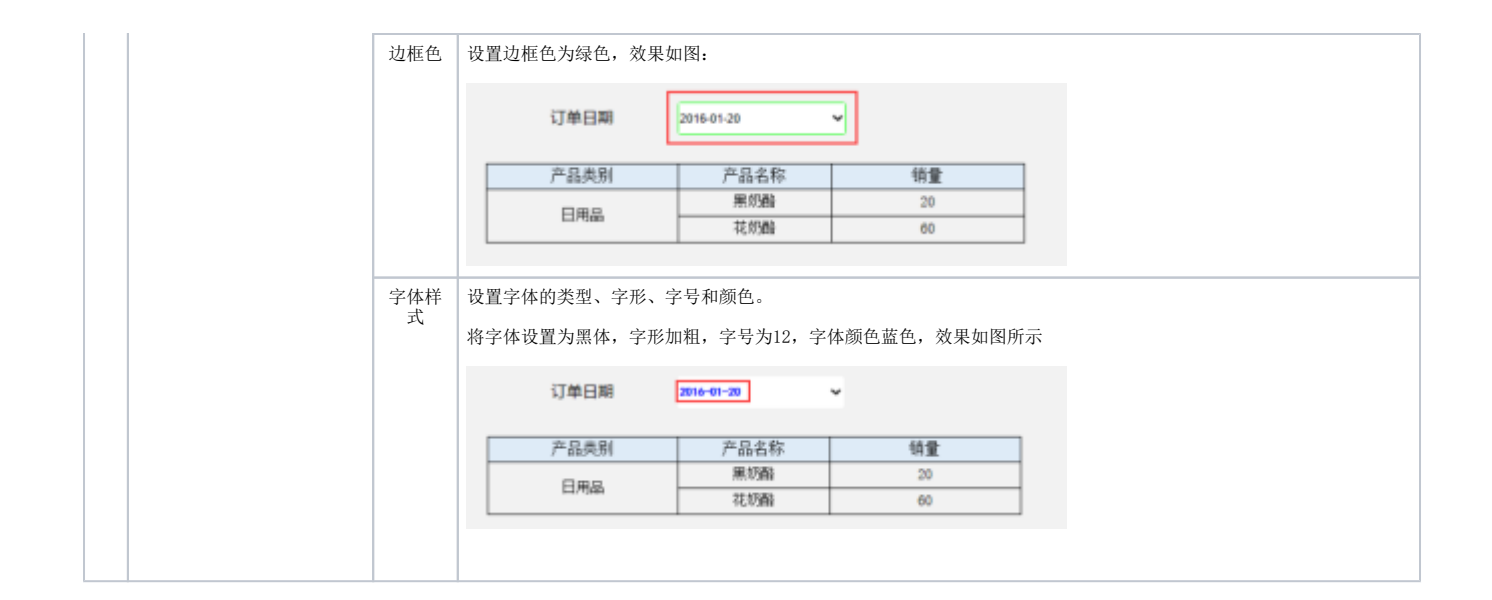